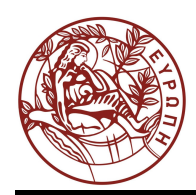

## **ΕΛΛΗΝΙΚΗ ΔΗΜΟΚΡΑΤΙΑ ΠΑΝΕΠΙΣΤΗΜΙΟ ΚΡΗΤΗΣ**

## **Εισαγωγή στα Δίκτυα Υπηρεσιών**

## **SNAPT User Manual (English)**

Μαριάννα Καρμαζή, Παντελής Πετρίδης, Γιώργος Στρατάκης, Χρήστος Νικολάου

Τμήμα Επιστήμης Υπολογιστών

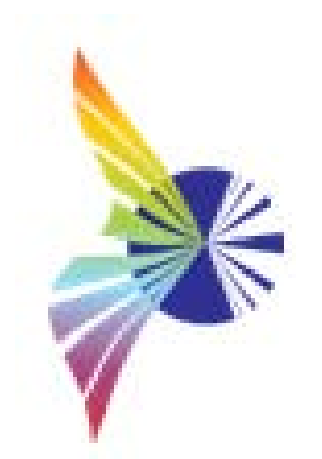

# **User's Manual**

# *SNAPT*

*Service Network Analysis and Prediction Tool*

**Version: 1.0**

**Date: November 2010**

**Authors:**

Mariana Karmazi, Pantelis Petridis, George Stratakis, Christos Nikolaou

**All Rights Reserved, Copyright © 2011, Transformation Services Laboratory, University of Crete, Greece**

## **Table of Contents**

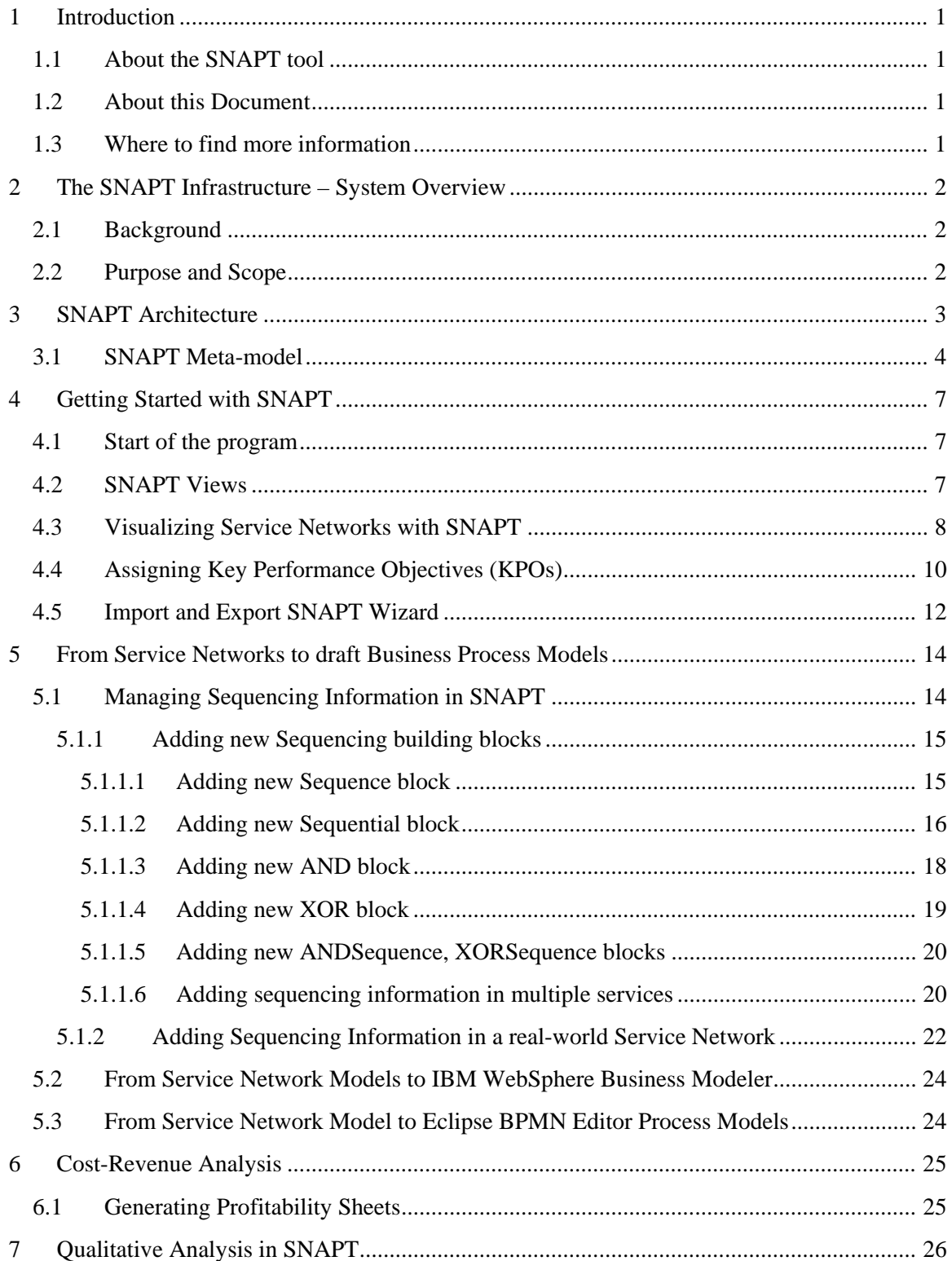

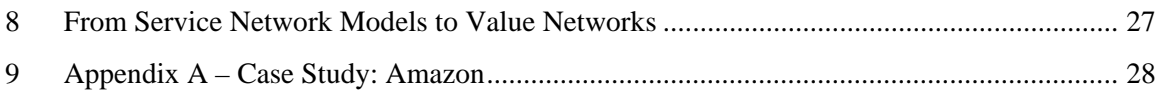

## **Table of Figures**

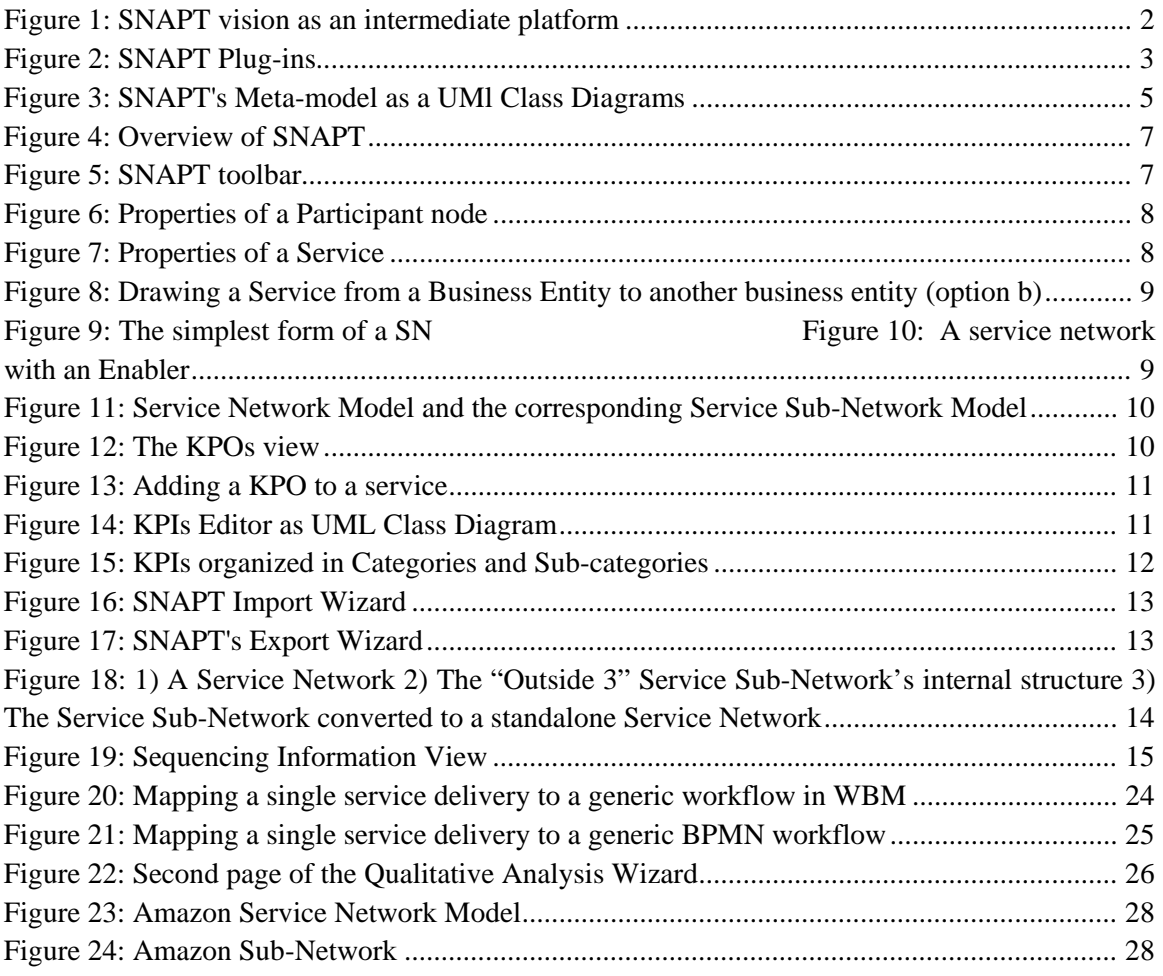

## <span id="page-5-0"></span>**1 Introduction**

#### <span id="page-5-1"></span>**1.1 About the SNAPT tool**

SNAPT is a software tool for modeling and analyzing Service Networks. The tool targets business analysts who need to study existing Service Networks or explore the vitality of emerging ones.

For this purpose, SNAPT is designed to serve as an intermediate service system design and analysis platform, allowing for drawing service network models and then transforming them into a draft form of collaborative business process models and simulation models.

#### <span id="page-5-2"></span>**1.2 About this Document**

This document is a User Manual for the SNAPT tool. It describes the basic concepts underpinning this work and how to use the tool step by step. The manual is divided into chapters, each of which deals with a different aspect of the tool. The chapters discuss the basic concepts and research assumptions that have driven the development of the tool and it provides snapshots of the tool to familiarize readers with it.

#### <span id="page-5-3"></span>**1.3 Where to find more information**

SNAPT was the result of three Master's Theses carried out in University of Crete under the supervision of Professor Christos Nikolaou;

- ["Towards a universal Service Network-centric framework to design, implement and](http://dlib.lib.uoc.gr/dlib/b/9/f/metadata-dlib-27bcde520b52e24a7f038c8c9cbc03ed_1290074251.tkl)  [monitor Services in complex Service Ecosystems: The Service Network Analysis &](http://dlib.lib.uoc.gr/dlib/b/9/f/metadata-dlib-27bcde520b52e24a7f038c8c9cbc03ed_1290074251.tkl)  [Prediction Tool \(SNAPT\)"](http://dlib.lib.uoc.gr/dlib/b/9/f/metadata-dlib-27bcde520b52e24a7f038c8c9cbc03ed_1290074251.tkl),
- ["Analyzing Service Networks from different perspectives using the Service Network](http://elocus.lib.uoc.gr/dlib/2/e/4/metadata-dlib-62497ecb2d4df6ed3b25c7d2f5627c44_1299830413.tkl?search_type=simple&search_help=&display_mode=overview&wf_step=init&show_hidden=0&number=10&keep_number=&cclterm1=&cclterm2=&cclterm3=&cclterm4=&cclterm5=&cclt)  [Analysis & Prediction Tool \(SNAPT\)",](http://elocus.lib.uoc.gr/dlib/2/e/4/metadata-dlib-62497ecb2d4df6ed3b25c7d2f5627c44_1299830413.tkl?search_type=simple&search_help=&display_mode=overview&wf_step=init&show_hidden=0&number=10&keep_number=&cclterm1=&cclterm2=&cclterm3=&cclterm4=&cclterm5=&cclt)
- and ["Simulating Value Networks in a competitive world using Vensim tool and](http://elocus.lib.uoc.gr/dlib/d/f/e/metadata-dlib-ccf7787efcb8c5e3c99d86d102fe4c34_1301907628.tkl)  [suggesting competition strategies"](http://elocus.lib.uoc.gr/dlib/d/f/e/metadata-dlib-ccf7787efcb8c5e3c99d86d102fe4c34_1301907628.tkl).

The tool can be downloaded from:<http://downloads.tsl.gr/CS592/CS452/snapt.zip>

Contact us: [nikolau@tsl.gr](mailto:nikolau@tsl.gr) or [karmazi@tsl.gr](mailto:karmazi@tsl.gr)

## <span id="page-6-0"></span>**2 The SNAPT Infrastructure – System Overview**

#### <span id="page-6-1"></span>**2.1 Background**

Over the past years, the service sector has claimed a huge share of the income in the world's most advanced countries, and services have become essential for the economic viability of modern enterprises. This emerging and dynamic service-oriented economy requires exploring ways to design and deliver services to meet the new customer needs. To address these needs, service science communities established new modern business models, which are approached from many different aspects and under many labels such as service systems, service ecosystems, value networks, service value networks or service networks. The dynamics of these service systems is studied from various perspectives; business analysts study complex service systems in terms of strategic decision making and business performance management. From a more technical viewpoint, Service-Oriented Architecture (SOA) can provide the implementation infrastructure for developing, monitoring and optimizing entire service systems. Service Networks offer an abstract way of viewing complex service systems as a set of independent entities that interact with each other to deliver services and serve their customers.

In order to bridge the gap between business analysts and SOA (IT) infrastructure, Service Network Analysis & Prediction Tool (SNAPT) was designed with the objective of becoming a universal platform for developing, analyzing, monitoring, and optimizing Service Networks.

#### <span id="page-6-2"></span>**2.2 Purpose and Scope**

SNAPT is a service network modeling and analysis tool targeting business analysts who need to study existing service networks or explore the vitality of emerging ones. In addition to modeling and studying Service Networks, SNAPT users are also allowed to develop their own KPI Library and map business goals to the Service Network model.

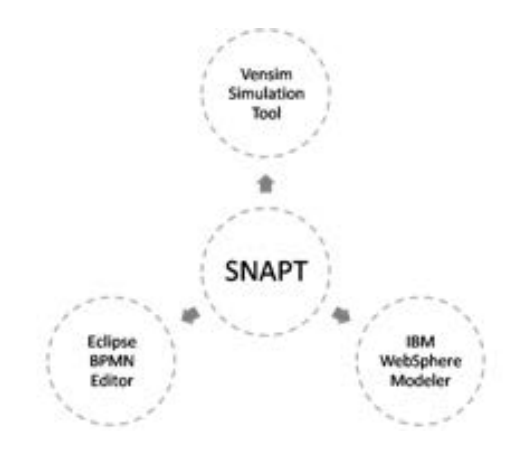

<span id="page-6-3"></span>**Figure 1: SNAPT vision as an intermediate platform**

Current version of SNAPT handles visualization techniques of service networks based on a proposed service network meta-model presented later in this guide, and the transformation process of the service network models into a draft set of business processes based on the freeformat format supported by IBM WebSphere Business Modeler, version 7. Also, SNAPT supports a set of guidelines transforming service network models into a draft-form of collaborating business processes in a BPMN 1.2 format that can be imported to the Eclipse BPMN editor. The transformation process into BPMN business diagrams is still in infantry mode.

Additionally, SNAPT provides the functionality of mapping service network models into models of system dynamics which can be visualized and simulated by Vensim tool.

The above in conjunction with supplementary implemented functionality such as the report generation mechanism adopting methodologies of Verna Allee's Value Network Analysis, elevates SNAPT to a standalone Service System designing platform.

## <span id="page-7-0"></span>**3 SNAPT Architecture**

Since Service Network theory is constantly evolving, it is possible that the service network model will be a subject to future revisions. Therefore, SNAPT has been developed with such technologies which allow for future modifications of the underlying model without affecting – or affecting the less- SNAPT's already implemented functionality.

To achieve this, SNAPT has developed following the Model-Driven Architecture (MDA) rather than a traditional monolithic application approach. To this extent, the Eclipse platform has been utilized for the development process taking advantage of the plug-ins extension mechanisms in order to allow future extensions or modifications to the tool.

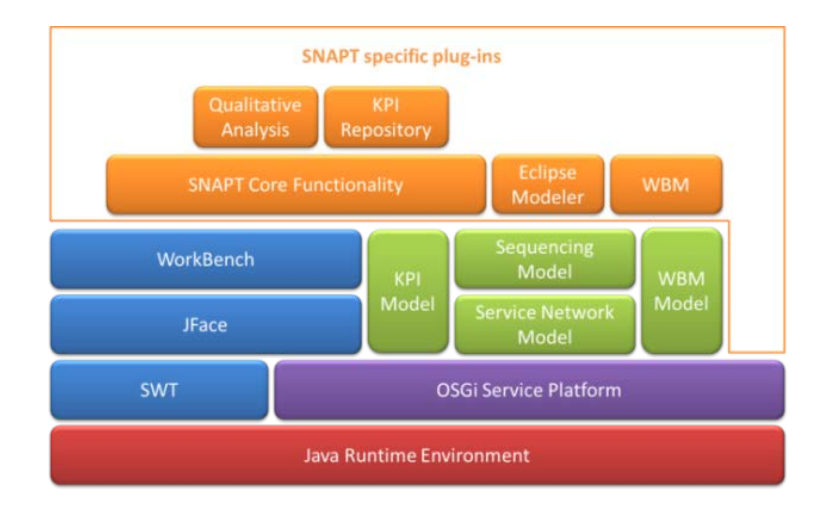

<span id="page-7-1"></span>**Figure 2: SNAPT Plug-ins**

In brief, various models and plugins have been developed providing and supporting the desired functionality of SNAPT, as depicted in [Figure 2.](#page-7-1) Firstly, the Service Network Ecore Model (SNE), which is the core of the system, has been implemented supporting the visualization of service network models. Then, a KPI Model is developed for allowing business users to define their KPIs. KPIs are stored in a KPI Library and each standalone SNAPT application own its own KPI Library. A KPI repository plugin has been implemented as a REST-based SOA repository

providing a highly available storage service for any location independent SNAPT application. The repository is based on the APQC's Process Classification Framework (PCF), which provided business measurements from all industries.

The SNAPT's KPI Model follows the APQC's categorization schema of KPI. SNAPT provides a KPI Editor to support the definition of new KPIs and also to allow correlating KPIs with the service network model's services. The data in the KPI Library corresponds to the KPIs inserted by the business users and it also contains the KPIs of the repository.

Furthermore, a qualitative analysis plugin is provided to support the analysis of service network models in terms of a simple cost-revenue analysis model to estimate the profitability of each business entity and of the network as a whole. To this extent, SNAPT allows the exportation of excel-based profitability sheets as an overview of cost-revenue calculations. Separate excel sheets are generated corresponding to each business entity and an additional for summarizing costsrevenues for the entire network. The Apache POI project has been used for implementing the above functionality. The Eclipse Modeler Plugin and the WBM plugin supports the transformation of the service network models to business process models for two different software tools, the Eclipse BPMN modeler, which is compatible with the BPMN 1.2 standard, and the IBM's Websphere Business Modeler. Finally, the Sequencing plugin has been implemented in order to describe how services delivered in a service network model are composed of other services.

#### <span id="page-8-0"></span>**3.1 SNAPT Meta-model**

In our view, a service network is a set of business entities and services depicted as a graph composed of nodes corresponding to the participating business entities and edges corresponding to services. An arc implies an economic exchange; the origin point is the business entity which offers the service, while the end point refers to the business entity that consumes the offered service. [Figure 3](#page-9-0) illustrates the proposed Service Network Model and its concepts as a UML class diagram.

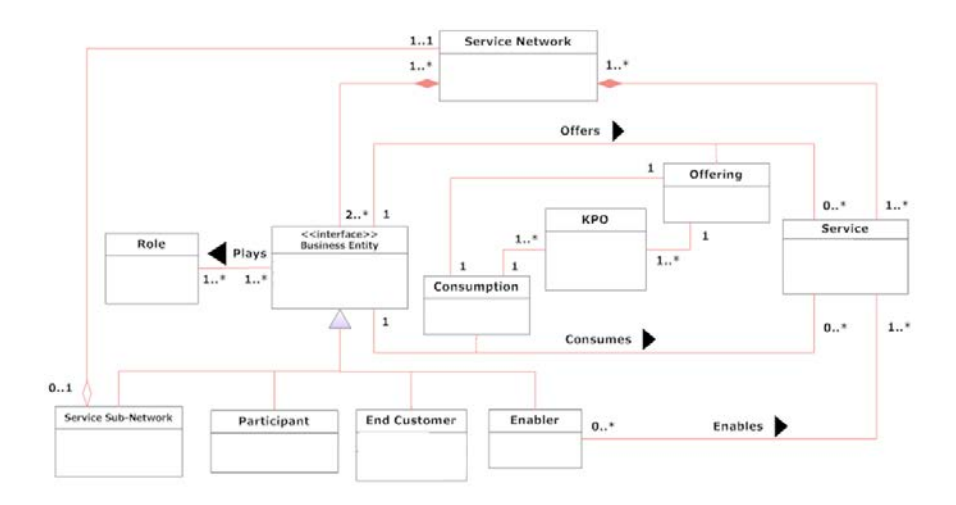

**Figure 3: SNAPT's Meta-model as a UMl Class Diagrams**

<span id="page-9-0"></span>The term "**business entity**" refers to any independent economic entity that provides and/or consumes services in a service network. Business entities may offer various distinct and even unlike services at the same time, cooperating with a lots of independent business entities. When modeling a service network, only those services that contribute to the final service offering is modeled for each business entity. Business entities generate value from their participation in the network, so we assume that they have costs and revenues that derive from the services they offer or consume in the network. Each business entity is assigned with one role in a particular service network and this assignment depends purely to what services it offers, e.g "Ford" is a Business Entity with the role of being "car manufacturer".

Four types of business entities are distinguished and serve as graphical annotations in the models; participants, end-customers, service sub-networks and enablers.

- The "**end customer**" represents business entities that do not offer any service but just consume them, so they are not a business partner and they do not contribute to the service composition. But they are an important aspect in business models because actually they offer a service by providing feedback on their experiences and it is used to recognize the final service or service bundle offered by the service network.
- "**Enablers**" represent a special type of business entities that offer services that enable the delivery of other services. Enablers always interact with both service provider and service consumer and they are non strategic partners in a service network that offer services that do not affect the composition process as a whole but they are crucial because they enable service delivery. For example, FedEx, intermediate payment services like Paypal or Google Checkout can be considered as "**enablers**" in a service network model.
- "**Service sub-networks**" are business entities that have an internal structure of their own and nestle an entire service network that provides and/or consumes services. The only restriction applying to service sub-networks is that each service offered or consumed by a service sub-Network must also be offered or consumed by a single Business Entity inside

the Sub-Network. Service sub-networks can be used to analyze the internal structure of an organization.

• Finally, a "**Participant**" is an ad-hoc business entity in the network, which is not service sub-network, end-customer or enabler.

"**Services**" in our meta-model refer to both goods and services, tangible and intangible in nature, and denote what is exchanged in the context of service network model. A service always connects two business entities indicating that a business entity offers a service to another business entity which consumes it. Thus, services connect business entities with 1-to-1 relationships, 'offer' and 'consume'; a 'service offer' is represented with a solid-line arc originated from the business entity node, which acts as a service provider, that offers the service, while the 'service consumption' is depicted as a dashed-line arc in the opposite direction originate from the business entity that consumes the service, who acts as a service consumer. This implication ensures that for every service offered in the service network model; another business entity exists that consumes this service, pointing the difference of our view of service networks in respect of service ecosystems. Another type of service originating from the "enablers" type is the "**EnablementService**". This service connects an enabler with another business entity or directly with the service it enables during the visualization process.

In order to support the economic analysis of service networks, services are associated with costs and revenues. Revenues are presumed to be costs of the consumer and revenues for the provider. A "service offer" indicates that target service's revenues should be added to the source business entity's total revenues. However, services can be intangible in nature; in this case, the revenues are assumed to be equal to zero.

The meta-model also includes the concept of **Key Performance Objectives** (KPOs) in order to model business and performance objectives. KPOs are like Key Performance Indicators (KPIs) but they reflect the expected value as declared by a business analyst. KPIs are business metrics used on the Business Process Management layer as a part of the monitoring process for measuring business process performance, and they are directly related to an enterprise's strategy and decision making. Hence, KPIs contains the measured value of a business metric in contrast to the expected value declared by a KPO. The concept of KPOs is included in the service network modeling phase to describe the expected performance of the underlying business processes from both the source and target business entities. For any given service, service provider has his own business goals reflected to the KPOs that he will try to satisfy. At the same time, the consumer has some requirements that the service must meet and these should also be reflected to the KPO Model. As a result, in our meta-model service offerings are related to KPOs, and so do service consumptions.

## <span id="page-11-0"></span>**4 Getting Started with SNAPT**

#### <span id="page-11-1"></span>**4.1 Start of the program**

SNAPT runs as a standalone application on Windows by double clicking the "**snapt.exe**". No installation is needed. The SNAPT interface looks like the one in [Figure 4.](#page-11-3) The main interface consists of a graphical editor ("canvas" or a "gmf editor") including a palette, a main menu, an outline view and the properties view.

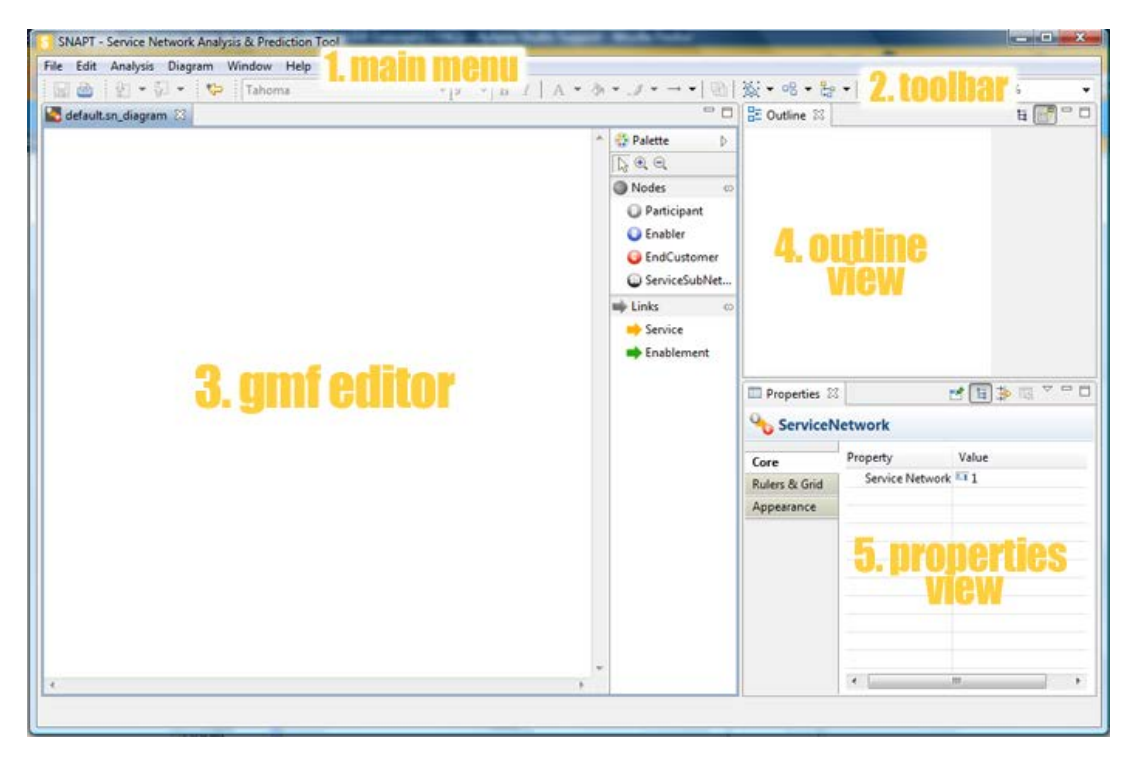

**Figure 4: Overview of SNAPT** 

#### <span id="page-11-3"></span><span id="page-11-2"></span>**4.2 SNAPT Views**

The canvas (or the "gmf editor") is the drawing area of the tool. Elements can be added to a service network model by selecting the visual elements from the palette and then clicking on the canvas.

The toolbar contains the functionality for determining the look and feel of the service network models such as fonts, line colors, fill colors, and also provides general functionality like automatically selecting all business entities nodes or all connectors, aligning the elements on the canvas, appearing and disappearing labels on the services, zooming functions and so on [\(Figure](#page-11-4)  [5\)](#page-11-4).

<span id="page-11-4"></span>

| <b>ID A Segoe UI</b> |  |  |  |
|----------------------|--|--|--|
|----------------------|--|--|--|

**Figure 5: SNAPT toolbar**

The properties view contains general information of a selected node or edge of a service network model. The SNAPT user can use this view to change the properties of the elements. [Figure 6](#page-12-1) illustrates the properties of a participant node, which are the unique id, the name of the node, the role it's playing in the service network and total costs and revenues, while [Figure 7](#page-12-2) depicts the properties of a Service.

|                      |                     | ■ Properties ☆   <mark>ㅉ</mark> Key Performance Objectives   己 日 第 國 |  |  |  |
|----------------------|---------------------|----------------------------------------------------------------------|--|--|--|
| <b>O</b> Participant |                     |                                                                      |  |  |  |
| Core                 | Property            | Value                                                                |  |  |  |
| Appearance           | Participant I 1     |                                                                      |  |  |  |
|                      | Name                | <sup>1</sup> Participant1                                            |  |  |  |
|                      | Role                | 哇                                                                    |  |  |  |
|                      | <b>Total Cost</b>   | 410.0                                                                |  |  |  |
|                      | Total Reven 411 0.0 |                                                                      |  |  |  |
|                      |                     |                                                                      |  |  |  |
|                      |                     |                                                                      |  |  |  |
|                      |                     |                                                                      |  |  |  |
|                      |                     |                                                                      |  |  |  |
|                      |                     |                                                                      |  |  |  |

**Figure 6: Properties of a Participant node**

<span id="page-12-1"></span>

|                | Properties 83 M Key Performance Objectives |                                    | 日当日 | A |
|----------------|--------------------------------------------|------------------------------------|-----|---|
| <b>Service</b> |                                            |                                    |     |   |
| Core           | Property                                   | Value                              |     |   |
| Appearance     | Service Id                                 | $\overline{51}$                    |     |   |
|                | Name                                       | 图 Service1                         |     |   |
|                | Revenue                                    | 450.0                              |     |   |
|                | <b>Source Business Entity</b>              | Participant Participant1           |     |   |
|                | <b>Target Business Entity</b>              | <b>O</b> End Customer EndCustomer1 |     |   |
|                |                                            |                                    |     |   |
|                |                                            |                                    |     |   |
|                |                                            |                                    |     |   |
|                |                                            |                                    |     |   |
|                |                                            |                                    |     |   |

**Figure 7: Properties of a Service**

## <span id="page-12-2"></span><span id="page-12-0"></span>**4.3 Visualizing Service Networks with SNAPT**

To create a new diagram, you must select "**File**"  $\rightarrow$  "SNAPT Diagram" from the Main Menu. A new visual diagram is opened and you are ready to start drawing the new model. You can select the desired visual element from the palette and then click on the canvas to add the element to the model. With this way, you can add the nodes in the network model you draw.

Services can be added with two possible options; either by selecting the service element from the palette and then click the source business entity (the business entity that offers the service) and then drag towards the target business entity (the one that consumes the service); or by selecting the source business entity and drag the edge towards the target business entity as depicted in [Figure 8.](#page-13-0)

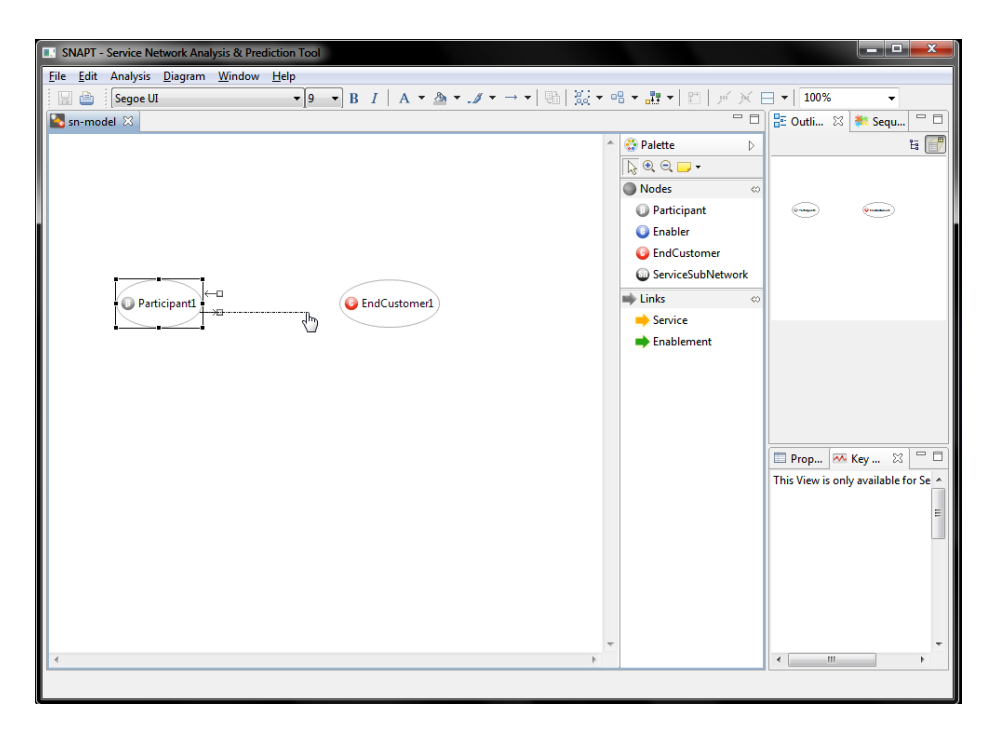

**Figure 8: Drawing a Service from a Business Entity to another business entity (option b)**

<span id="page-13-0"></span>The simplest form of a SN is depicted in Figure 9. The SN model corresponds to the simple example; "Amazon" sells books to its "Customers". Amazon is an instance of "**participant**" and Customer is an instance of "**end customer**" with Books being the "s**ervice**". Please note that "Customer" refers to the Role that this Business Entity plays in the Service Network rather than the entity itself. If we move a step forward and decide to include the book delivery service, provided by FedEx, in our model we should end up with the Service Network of Figure 10.

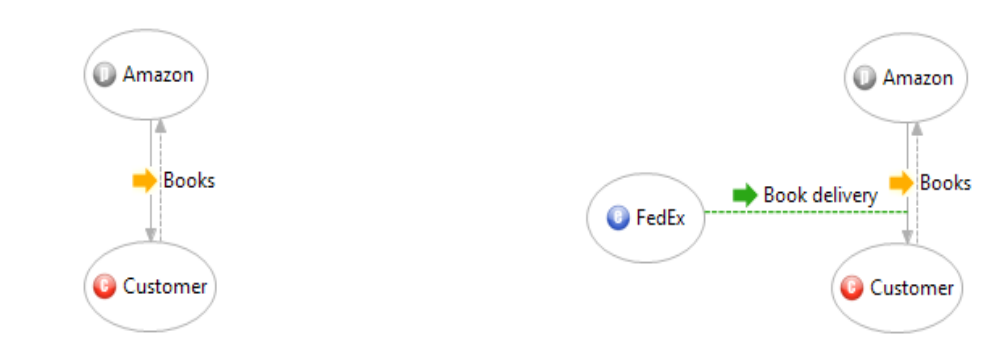

<span id="page-13-1"></span>

**Figure 9: The simplest form of a SN Figure 10: A service network with an Enabler** 

If a business entity is of type "Service Sub-network", a new visual diagram is created in order to depict the internal structure of this network. In this new diagram, two visual elements are automatically added corresponding to inputs and outputs of the network. This is because every service offered or consumed by a Service Sub-Network must also be consumed or offered by a single entity inside the sub-network.

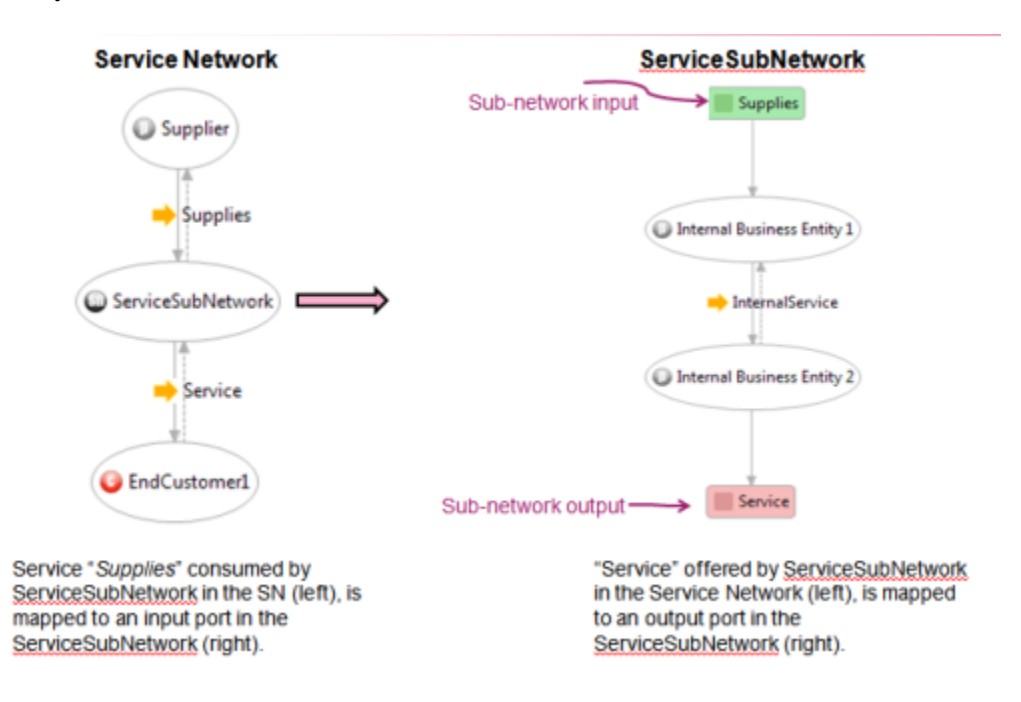

**Figure 11: Service Network Model and the corresponding Service Sub-Network Model**

<span id="page-14-1"></span>Appendix A at the end of this user manual contains the Amazon service network models as created with SNAPT. It also contains a graphical representation of the service sub-networks.

#### <span id="page-14-0"></span>**4.4 Assigning Key Performance Objectives (KPOs)**

The KPOs can be assigned only to services of the model using the **KPI Library**. The KPO view is shown in [Figure 12,](#page-14-2) and positioned right next the Properties View. The KPO view is enabled after selecting a service from the model and KPOs are assigned to both the source and target business entities of the service as shown in [Figure 12.](#page-14-2)

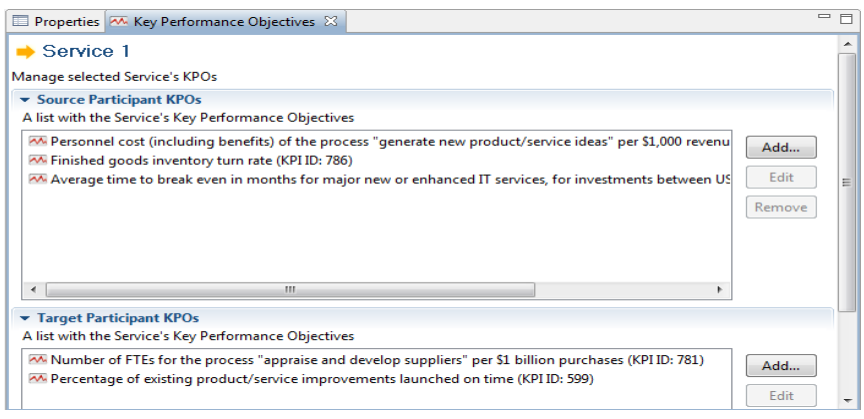

<span id="page-14-2"></span>**Figure 12: The KPOs view**

In order to add a KPO, SNAPT user should click the "Add" button (right-hand size in [Figure 12\)](#page-14-2) and then, the KPO selection window is opened [\(Figure 13\)](#page-15-0). SNAPT user can select the KPI from the list above and then the user should specify the value of the KPO (a number, duration or unspecified).

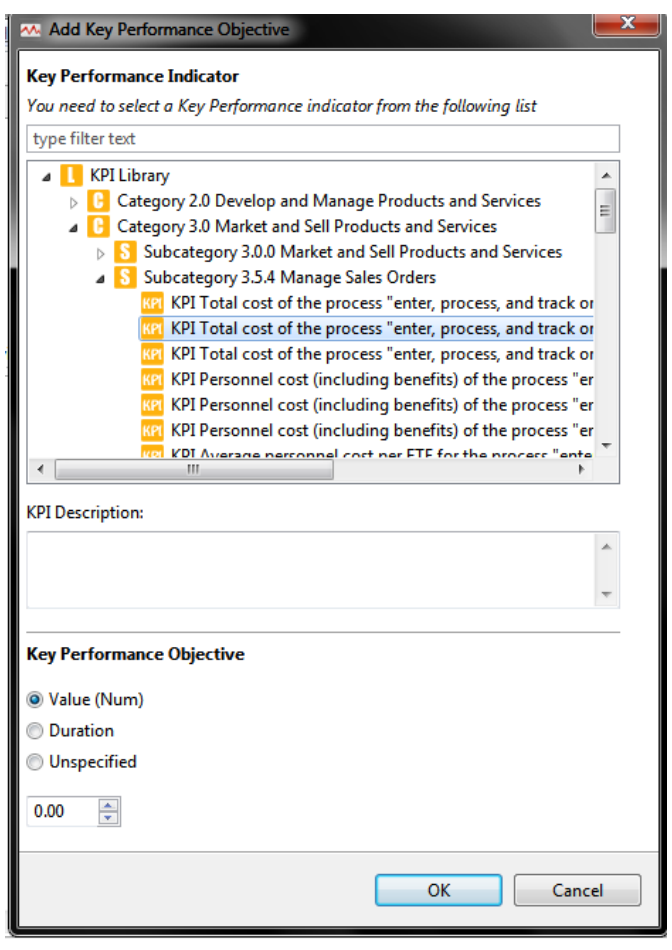

**Figure 13: Adding a KPO to a service**

<span id="page-15-0"></span>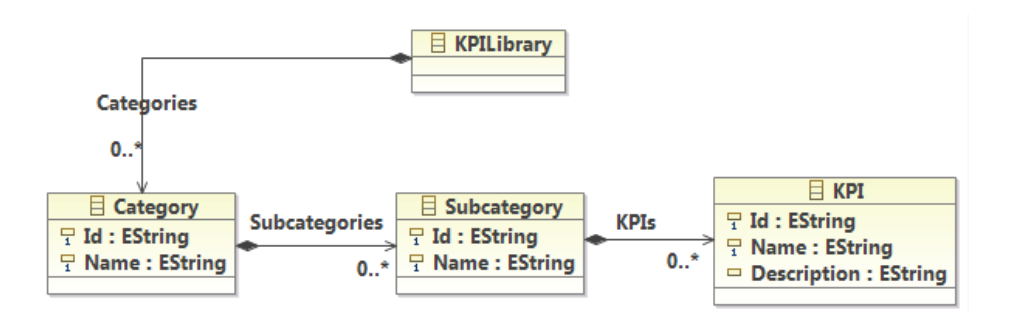

<span id="page-15-1"></span>**Figure 14: KPIs Editor as UML Class Diagram**

KPIs are grouped into categories and sub-categories. Both categories and sub-categories have a unique identifier as attributes. The KPI Model is depicted in [Figure 14](#page-15-1) as a UML Class diagram. Both Category and Subcategory classes have a name and a unique identifier as attributes. KPIs have an ID, a name and an optional description. [Figure 15](#page-16-1) illustrates a snapshot of the KPIs Model as shown in the tool.

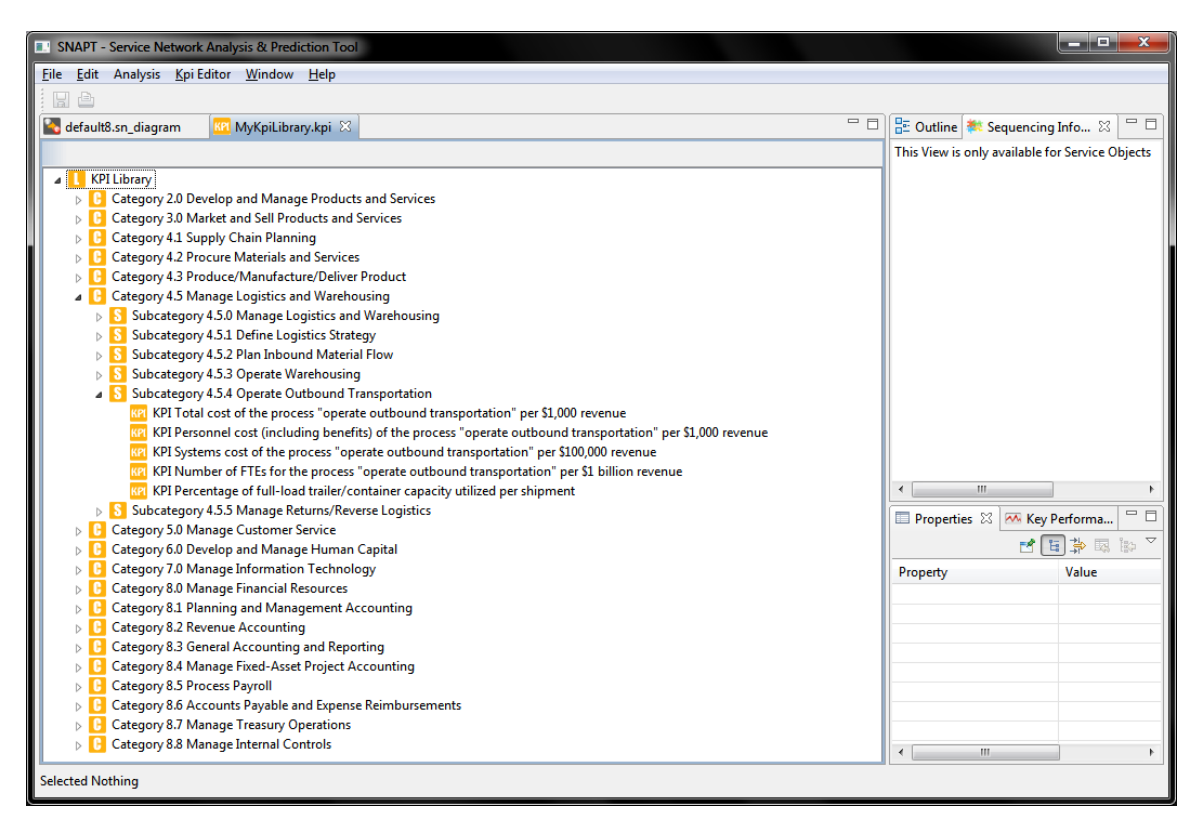

**Figure 15: KPIs organized in Categories and Sub-categories**

### <span id="page-16-1"></span><span id="page-16-0"></span>**4.5 Import and Export SNAPT Wizard**

SNAPT provides a wizard for importing service network semantic model files (XML file) and automatically initializes a diagram to represent them on the canvas. The wizard allows users to select the file to import [\(Figure 16\)](#page-17-0). To import a service network xml file, select "**File**" $\rightarrow$ "**Import**" from the Main Menu.

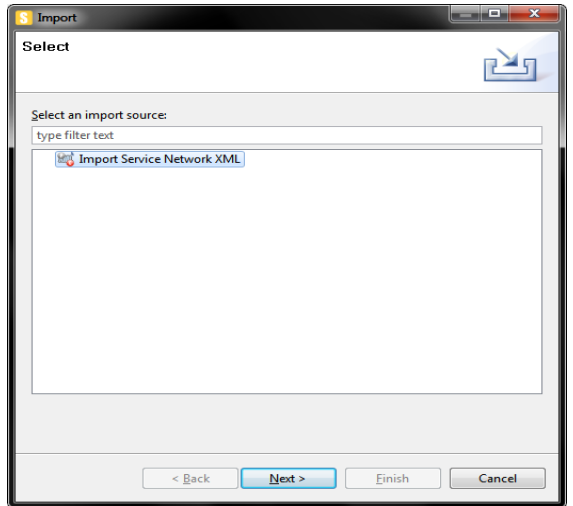

**Figure 16: SNAPT Import Wizard**

<span id="page-17-0"></span>SNAPT also provides an export wizard with two options regarding whether we deal with business processes or service networks. For service network models, two options are supported: **a)** to export a service network model into an XML format and **b)** to convert a service sub-network into a service network. For business processes, the wizard allows the export of business process models compatible with the Eclipse BPMN Modeler or the export of business process models compatible with IBM WebSphere Modeler. The export format of the latter is in XML format.

The wizard is depicted in [Figure 17.](#page-17-1) To export a service network model, select "**File**" $\rightarrow$ "**Export**" from the Main Menu.

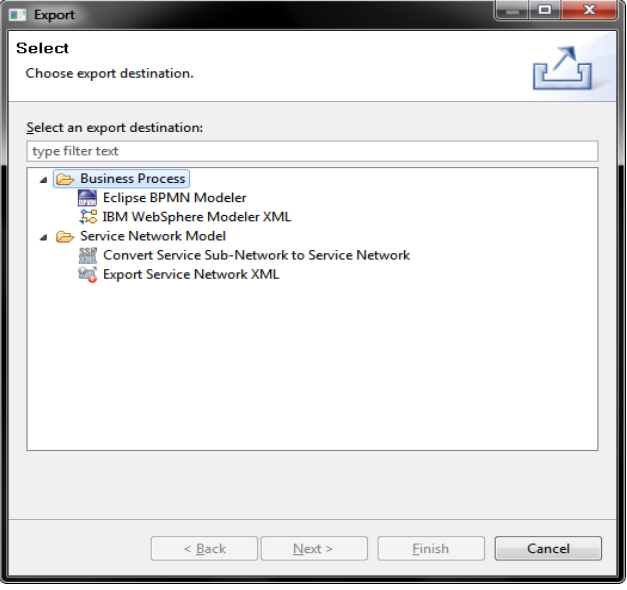

<span id="page-17-1"></span>**Figure 17: SNAPT's Export Wizard**

Special treatment is needed for exporting a service sub-network to a service network. An example of the transformation process is depicted in [Figure 18.](#page-18-2) The business entity "Outside 3" is a service sub-network (the internal structure is shown in part 2), who consumes a service from the business entity "Outside 2". The exported service network model is included in Part 3 of [Figure](#page-18-2)  [18.](#page-18-2)

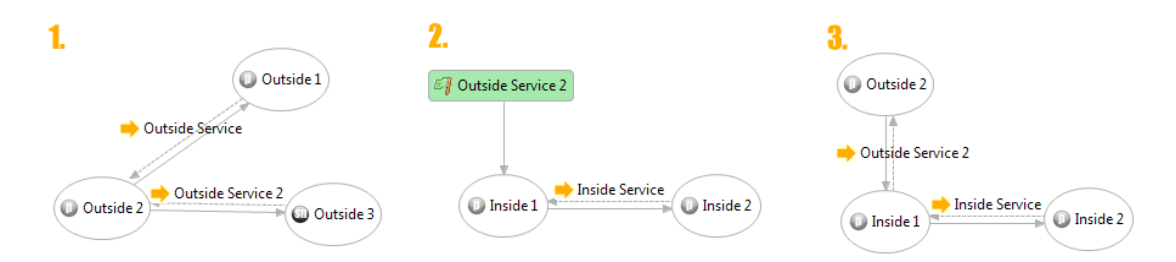

<span id="page-18-2"></span>**Figure 18: 1) A Service Network 2) The "Outside 3" Service Sub-Network's internal structure 3) The Service Sub-Network converted to a standalone Service Network**

## <span id="page-18-0"></span>**5 From Service Networks to draft Business Process Models**

Service networks models are highly abstract in nature and they do not include any operational details, like sequencing of processes, message exchanges and so on. To this extent, proper sequencing information exposing information regarding ordering and composition of services must be set to service network models in order to transform them into business process models.

SNAPT supports a set of transformation rules mapping the service network models to draft forms of collaborative business processes. Two sets of transformation rules are proposed and supported by SNAPT; the first set maps SN models to collaborative business process models according to the BPMN standard supported by the Eclipse BPMN editor; and the second set transforms SN models to the business process model format supported by the IBM WBI Modeler.

This document does not include the transformation rules. In general, the transformation process is based on whether sequencing information exists for the service or not. Thus, we will start describing the concept of sequencing information.

### <span id="page-18-1"></span>**5.1 Managing Sequencing Information in SNAPT**

Annotating service network models with sequencing information help us to identify services which are composed of other services. Three gateways are currently supported by SNAPT, which can be nested in any order; the "**Sequential Block**", the "**AND-Block**" and the "**XOR-Block**". The "**Sequential Block**" implies that any of its children elements is delivered in series, one after the other. The "**AND-Block**" specifies that its elements should be delivered in parallel. Finally, the "**XOR-Block**" denotes that exclusively one of the elements in the block must be delivered.

"Sequence" is the final element of the sequencing information structure, which corresponds to a specific service and an integer indicating the order in which this service must be delivered.

#### <span id="page-19-0"></span>**5.1.1 Adding new Sequencing building blocks**

After the user has designed the desired service network in SNAPT the first step is to distinguish the final services that are delivered within the service network. Afterwards, the user must add the sequencing information for all final services and if necessary, for the services that are included in the sequencing information of the final services. The procedure of adding new sequencing information in a service is achieved through the "Sequencing Information" view of SNAPT as depicted in the figure below. The specific view is "activated" whenever a user selects a service from the service network diagram of SNAPT.

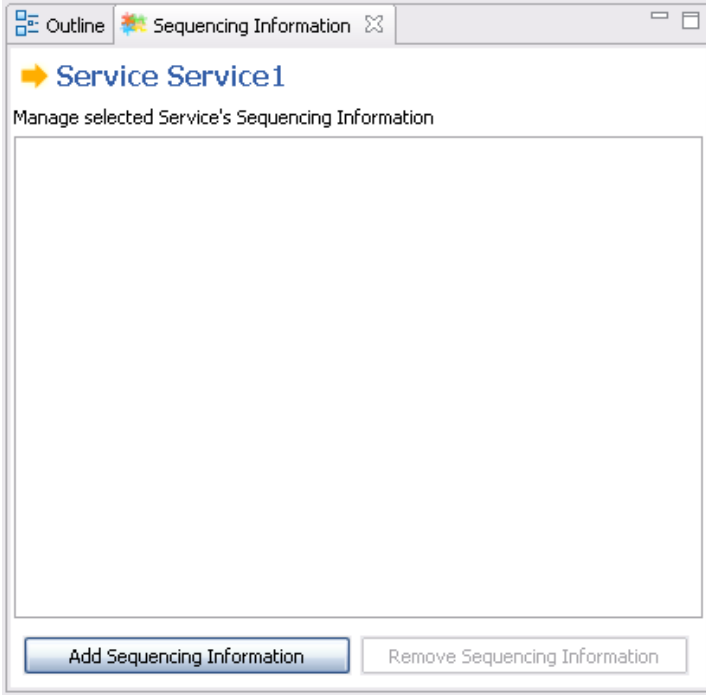

**Figure 19: Sequencing Information View**

#### <span id="page-19-2"></span><span id="page-19-1"></span>*5.1.1.1 Adding new Sequence block*

As already stated the Sequence block is the simplest building block within a service's sequencing information. Below we demonstrate how a final service is delivered through the simplest form of sequencing information that can be found in a service network, in three steps.

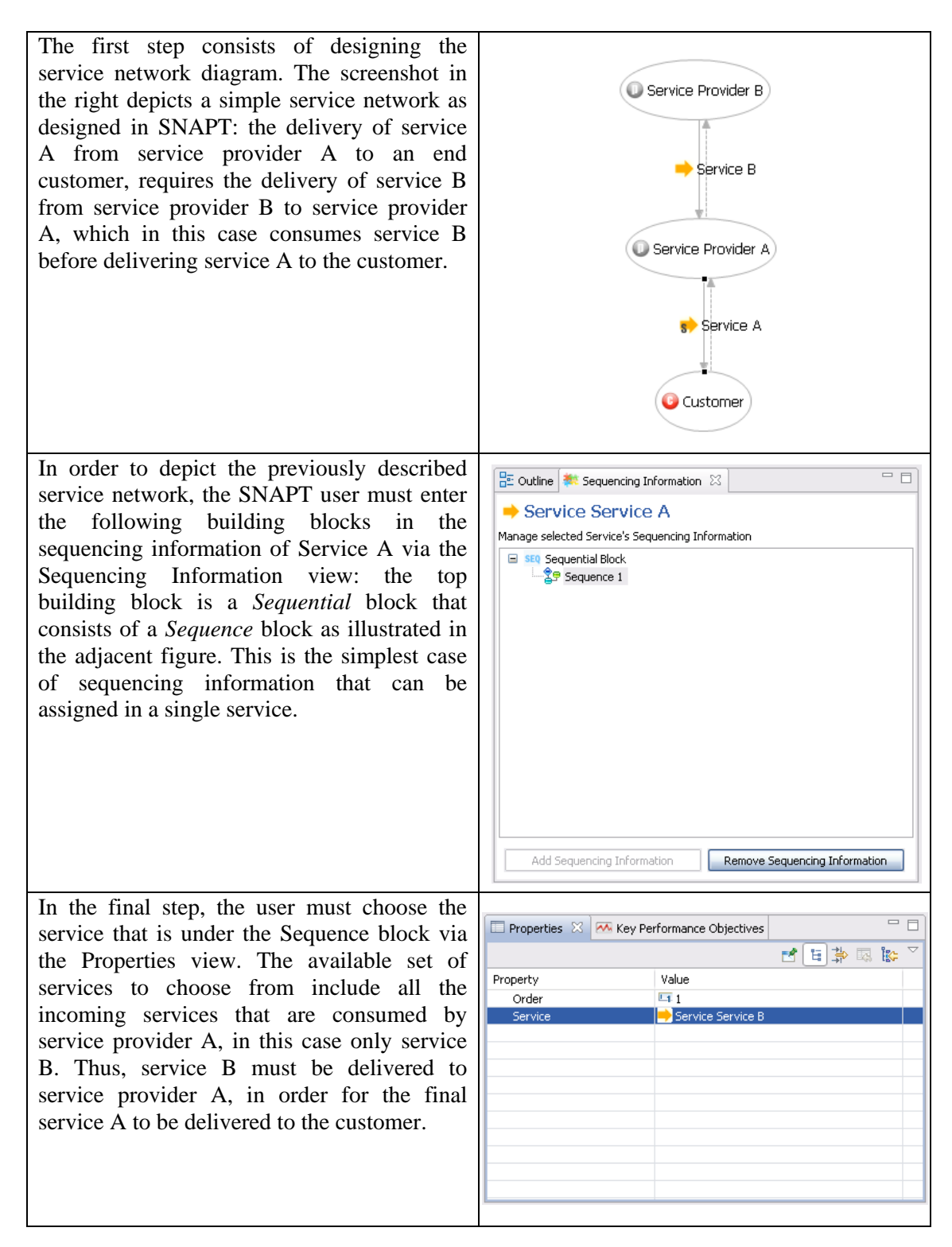

#### <span id="page-20-0"></span>*5.1.1.2 Adding new Sequential block*

In this case we will study the delivery of a final service that requires the service provider to consume two other services in series, in the order specified by the SNAPT user. The same procedure can be followed for more than two services that are delivered in series.

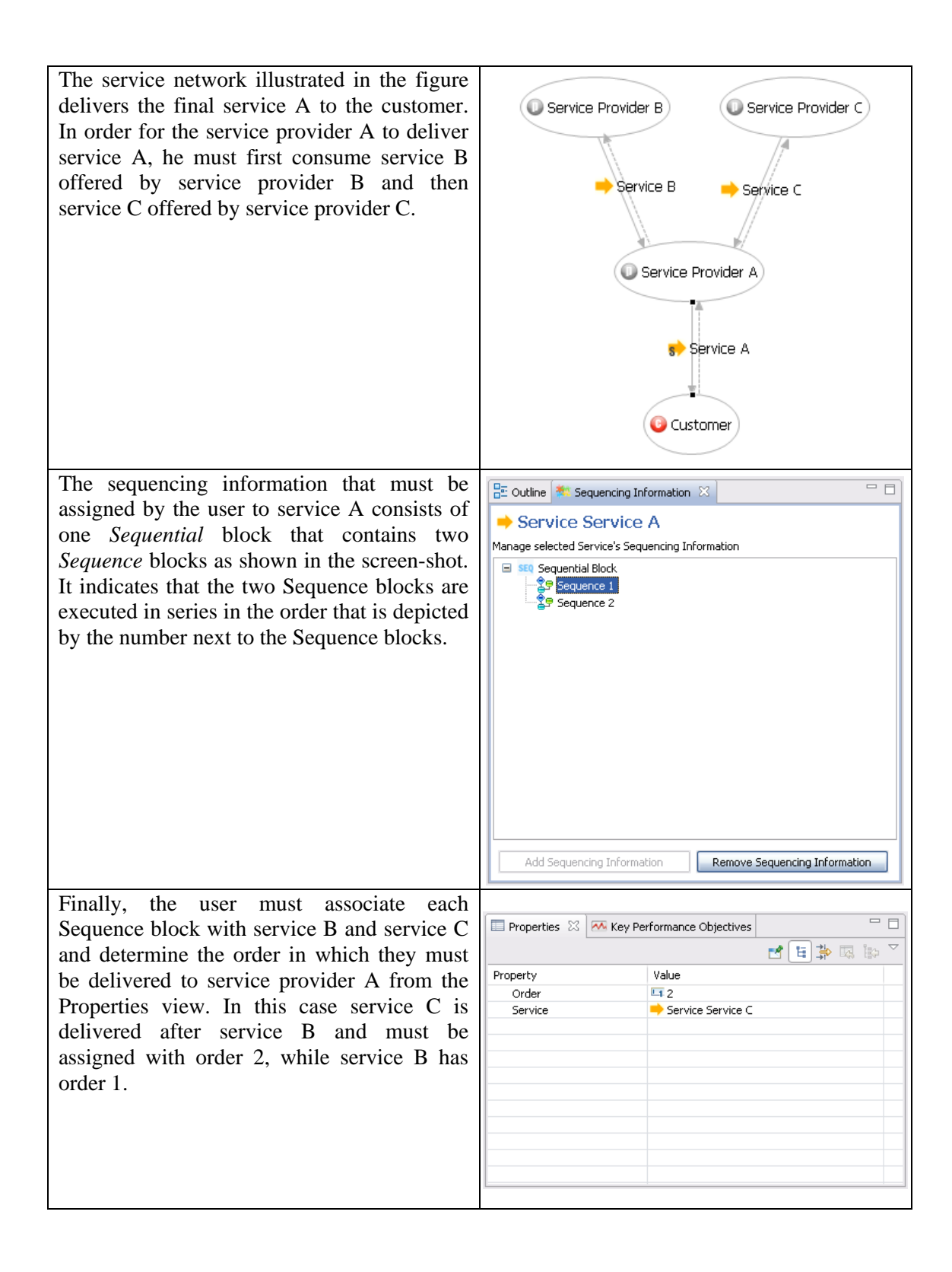

#### <span id="page-22-0"></span>*5.1.1.3 Adding new AND block*

In this case we will study the delivery of a final service that requires the service provider to consume two other services in parallel. The same procedure can be followed for more than two services that are delivered-consumed in parallel.

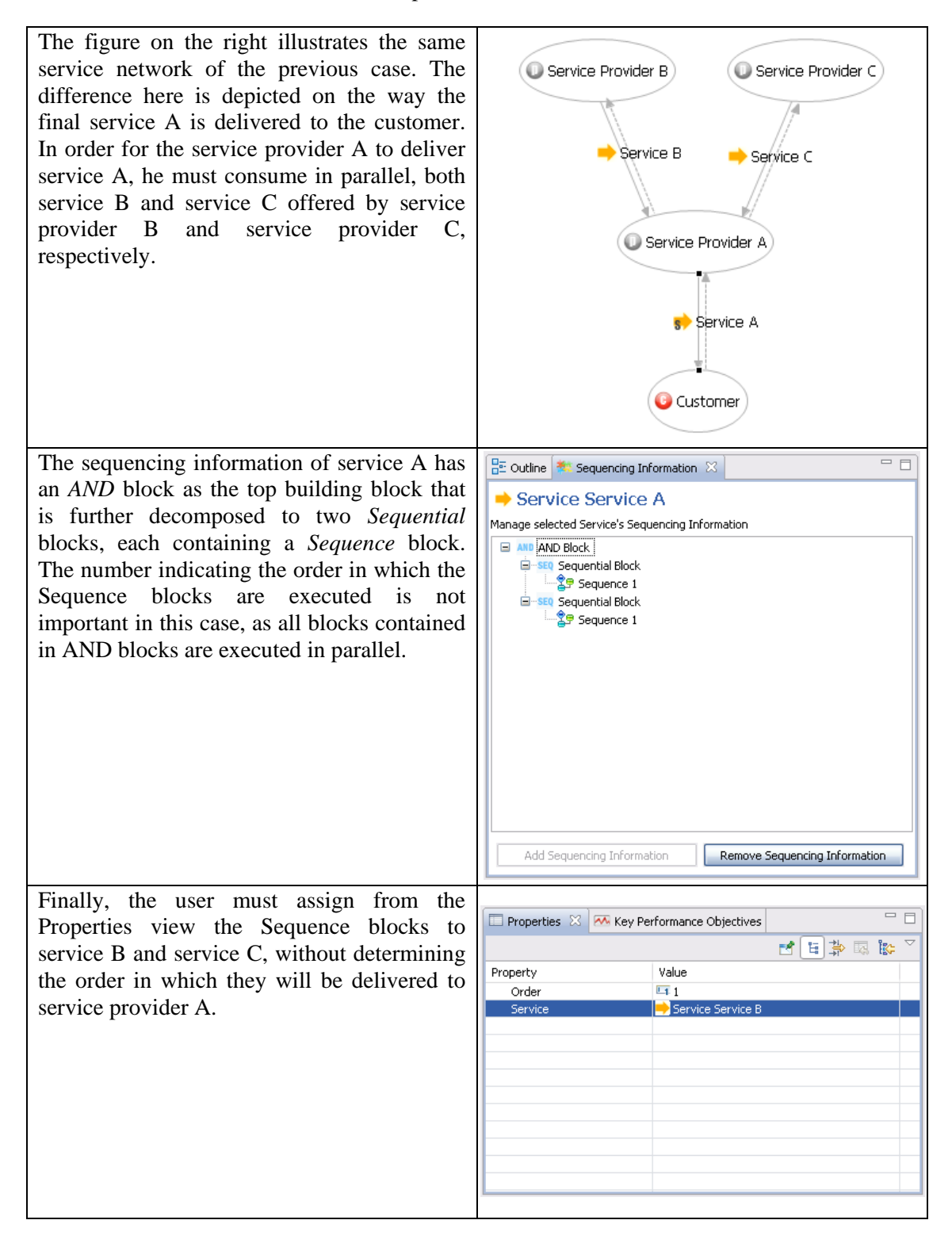

#### <span id="page-23-0"></span>*5.1.1.4 Adding new XOR block*

Here we examine the delivery of a final service that requires the service provider to consume only one of two possible services that are delivered to the service provider. The same procedure can be followed when the service provider has more than two services to choose from, in order to exclusively consume only one of them.

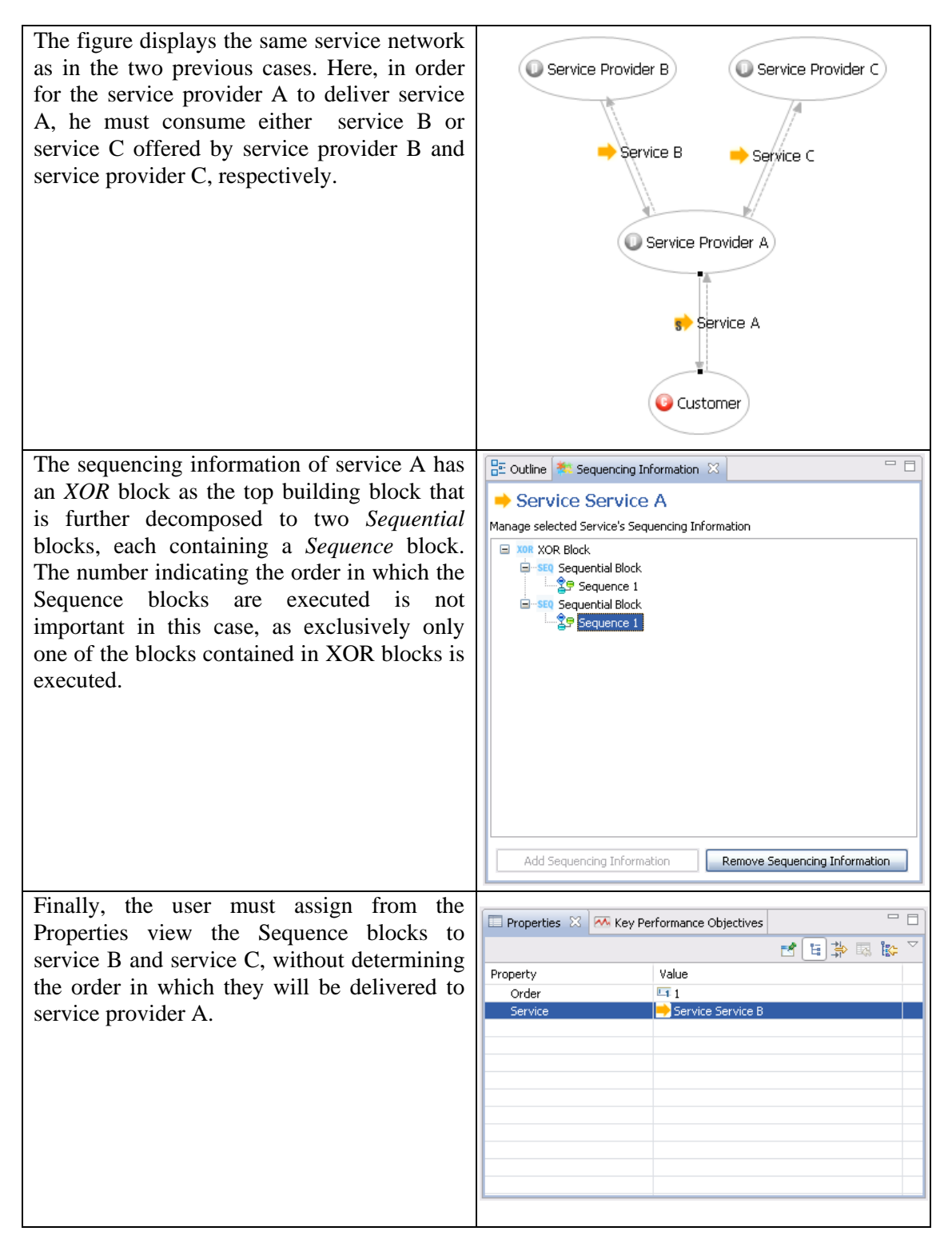

#### <span id="page-24-0"></span>*5.1.1.5 Adding new ANDSequence, XORSequence blocks*

In this case, we examine the delivery of a final service that requires the service provider to consume in a specific way four services offered by four different service providers: he must first consume two services in parallel and then choose one service to consume from two possible services offered. The above sequencing behavior is achieved through the use of ANDSequence and XORSequence blocks.

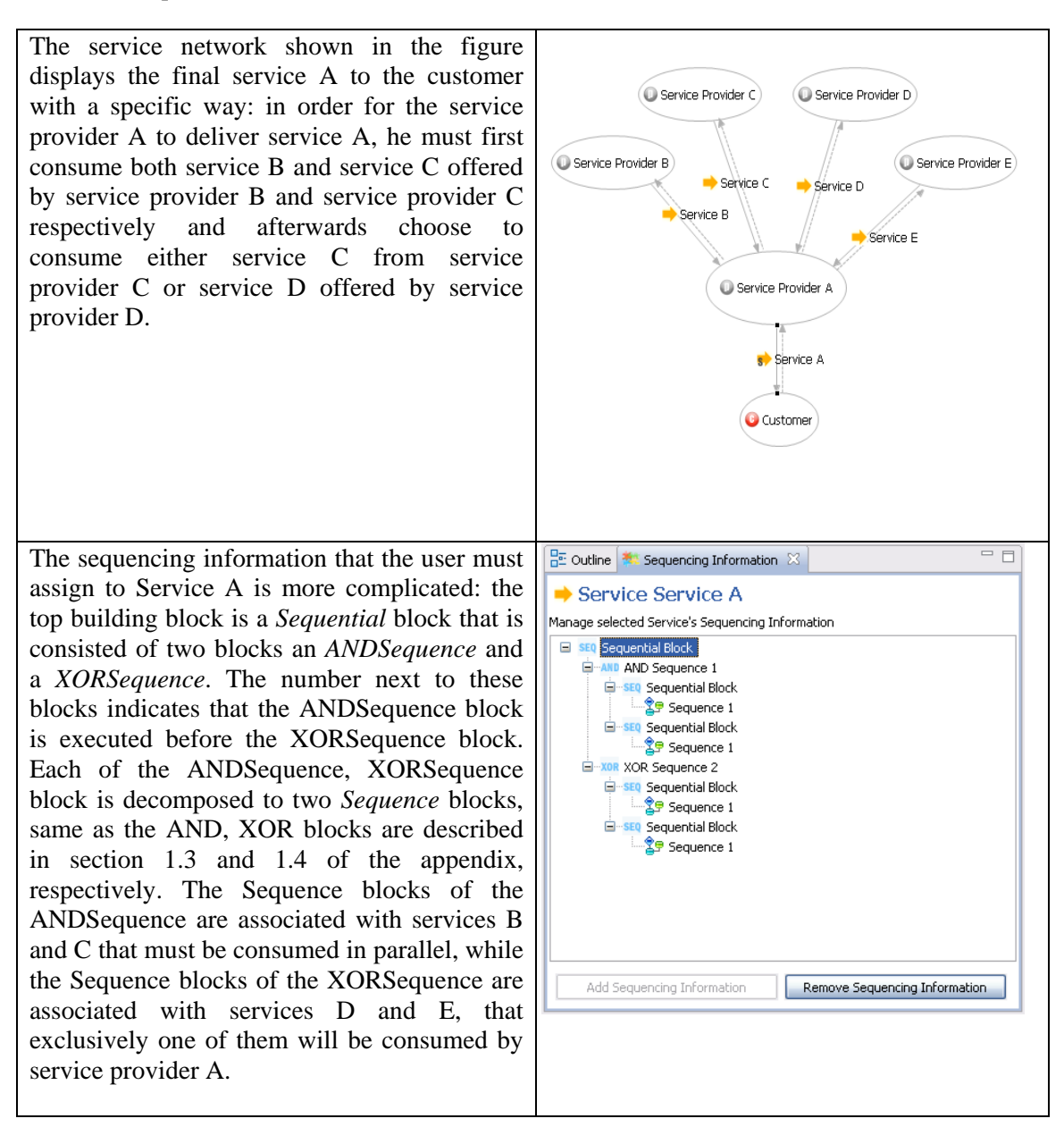

#### <span id="page-24-1"></span>*5.1.1.6 Adding sequencing information in multiple services*

In this case, we examine the delivery of a final service that requires several service providers to consume services until the final service becomes available to the customer. We will demonstrate the consumption of two services by different service providers, but the same procedure can be followed for multiple services consumed by several service providers in many possible ways.

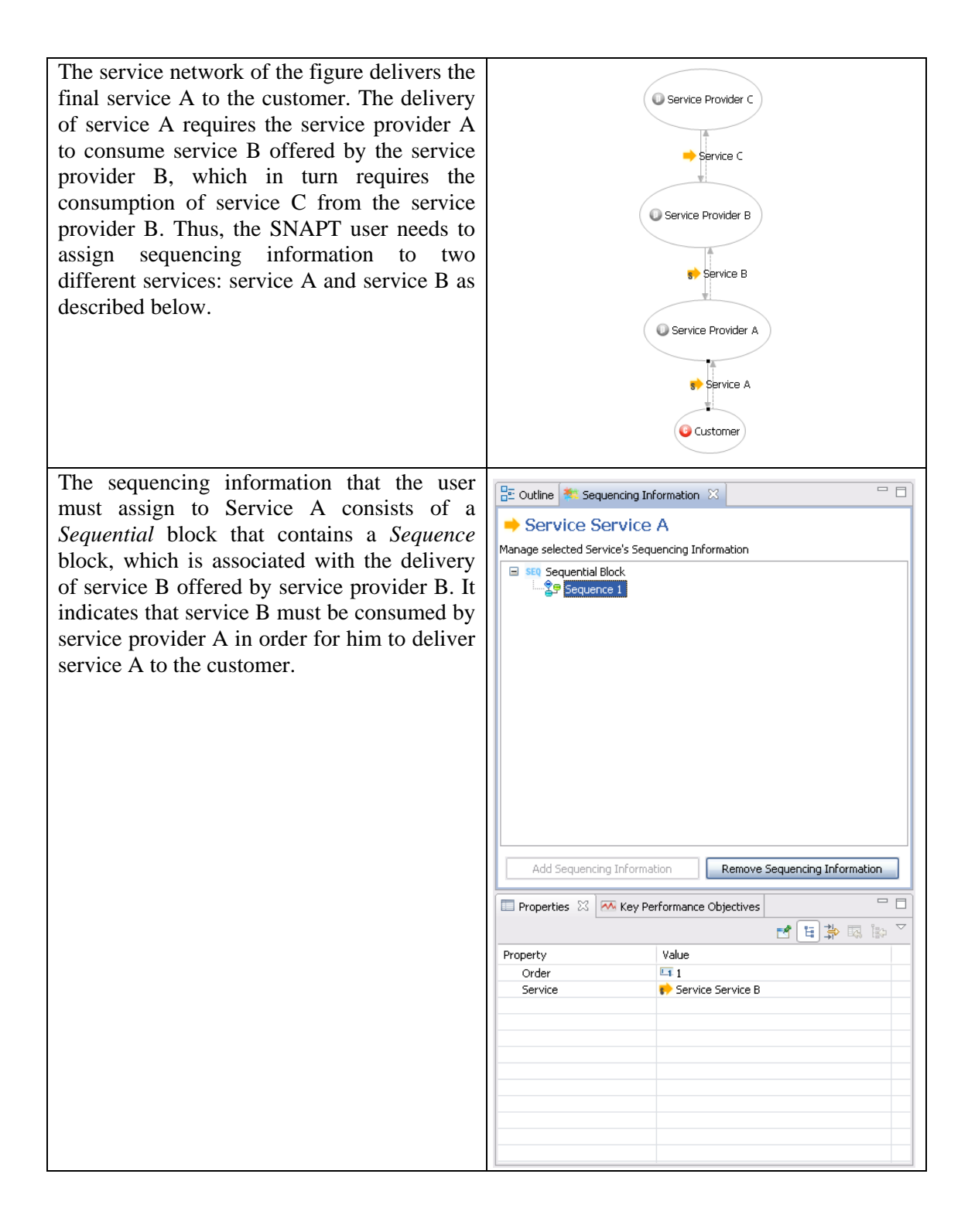

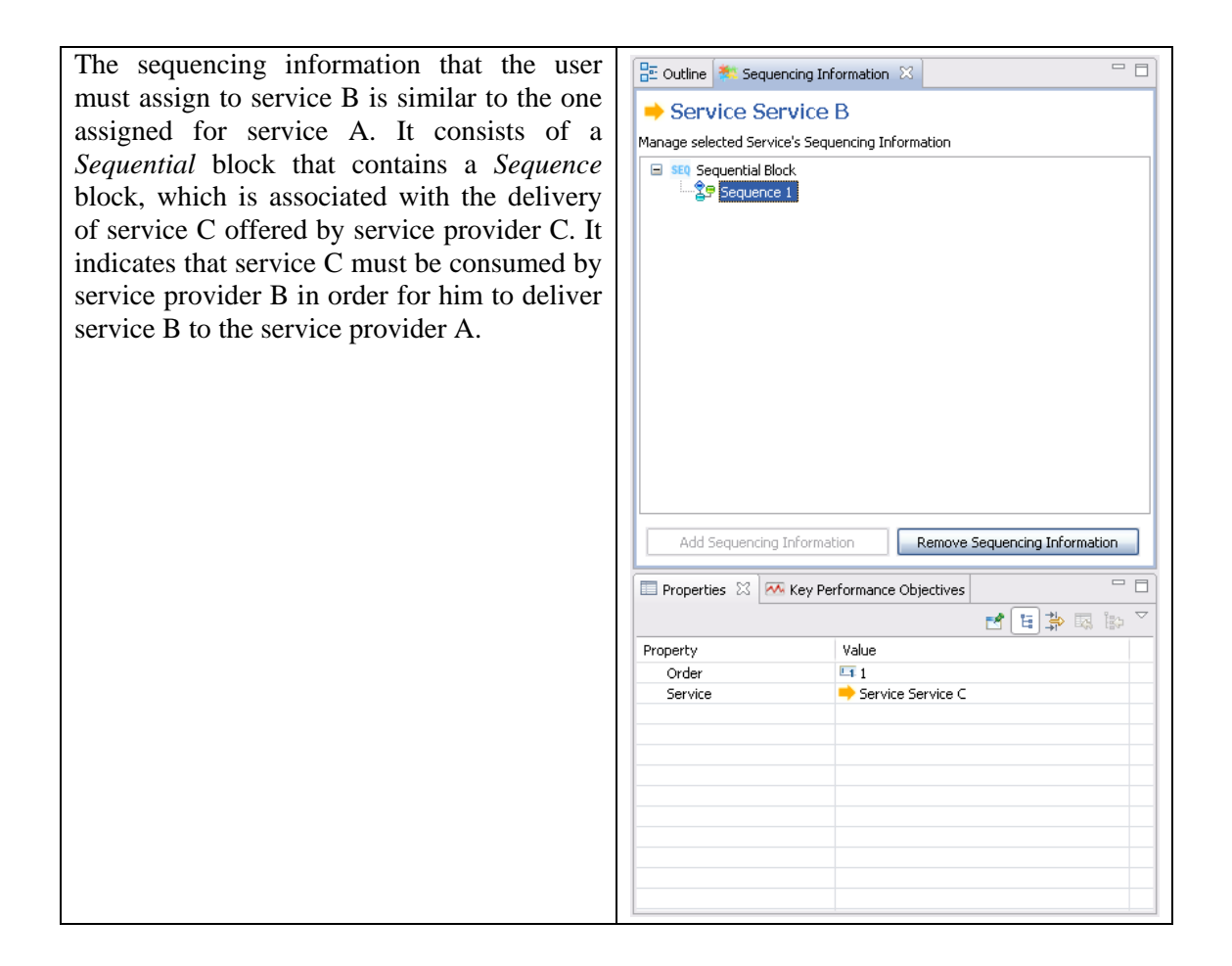

#### <span id="page-26-0"></span>**5.1.2 Adding Sequencing Information in a real-world Service Network**

In this section, we present how to add the appropriate sequencing information in a simplified realworld case study. The case study discussed is based on the Amazon's service network that delivers the final service of selling books to the end customers.

As depicted in the figure the simplified Amazon's service network consists of four different service providers and the end customers that consume the final service of selling books provided by the Amazon. The Amazon needs to consume both the *Supply Books* service offered by the Book Warehouse and the *Website Host & Support* service offered by the Web Hosting Provider in order to deliver the *Sell Books* service. The Book Warehouse must consume the *Print Books* service offered by the Amazon Printing Press in order to provide the *Supply Books* service.

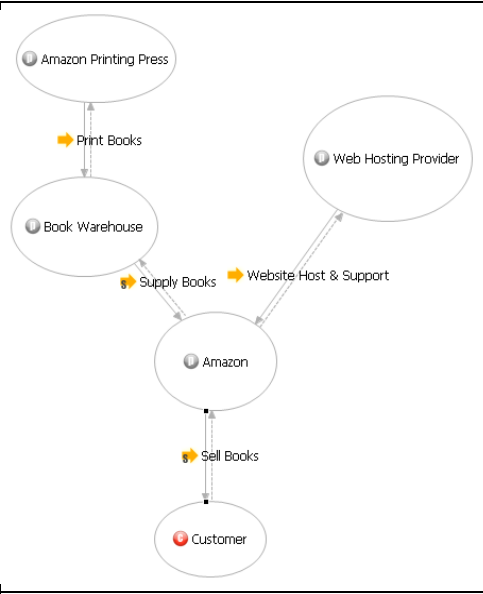

The user must assign the following sequencing information to the *Sell Books* service as described in section 1.3 of the appendix B. The *Sell Books* service requires the parallel consumption of two services offered by two different service providers. Thus, its sequencing information consists of an *AND* block that is decomposed to two *Sequence* blocks. Each Sequence block is associated to the *Supply Books* service offered by the Book Warehouse and the *Website Host & Support* service offered by the Web Hosting Provider respectively, as they form the composition of the *Sell Books* service offered by the Amazon.

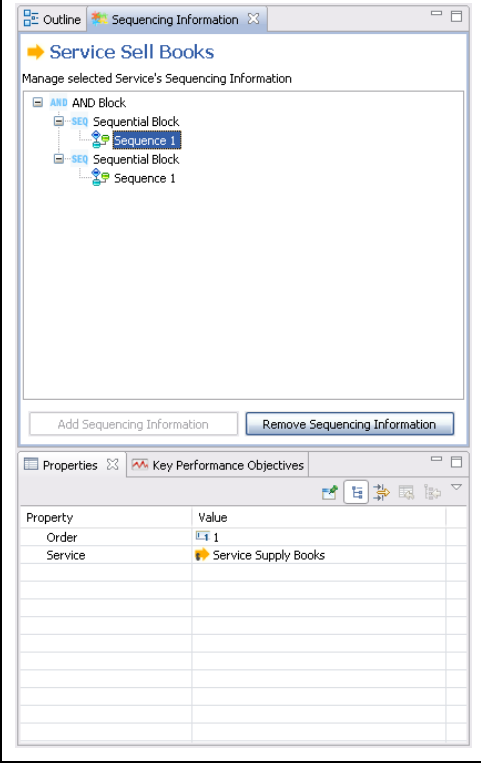

Another service that needs to be assigned with the appropriate sequencing information by the SNAPT user is the *Supply Books* service offered by the Book Warehouse. In order for this service to be provided to the Amazon, the books must be printed from the Amazon Printing Press, which is a service consumed by the Book Warehouse. Thus, the sequencing information of the *Supply Books* service is assigned according to the 1.1 section of this appendix. It is the simplest form of sequencing information that is associated with the single consumption of the *Print Books* service offered by the Amazon Printing Press in order for the Book Warehouse to be enabled to offer the *Supply Books* service to Amazon.

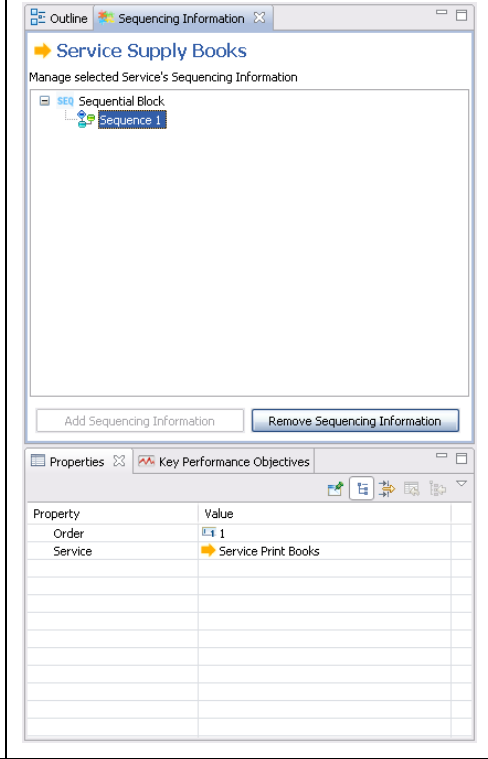

### <span id="page-28-0"></span>**5.2 From Service Network Models to IBM WebSphere Business Modeler**

For each service with no sequencing information defined for it, a generic process flow is created containing the following: two business items named "Service request" and Service Item", which correspond to the data flows; a sub-process corresponding to the Service assigned to the source business entity organization unit; two tasks assigned to the organization unit of the target business entity that starts and ends the process; and finally two additional tasks for the source business entity for receiving the request, process the Service and send the response back. depicts the process flow as described above.

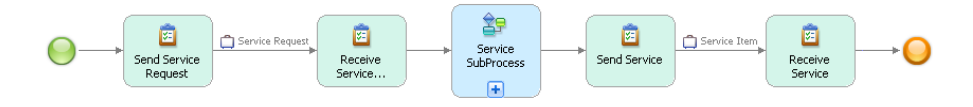

**Figure 20: Mapping a single service delivery to a generic workflow in WBM**

<span id="page-28-2"></span>For more information, refer to the hyperlinks introduced in Section [1.3.](#page-5-3)

### <span id="page-28-1"></span>**5.3 From Service Network Model to Eclipse BPMN Editor Process Models**

For each service with no sequencing information defined for it, a new BPMN diagram is created depicting a generic workflow consisting of the two pools, corresponding to the source and target business entity, connected with message exchanges. The generic workflow is depicted in [Figure](#page-29-2)  [21.](#page-29-2)

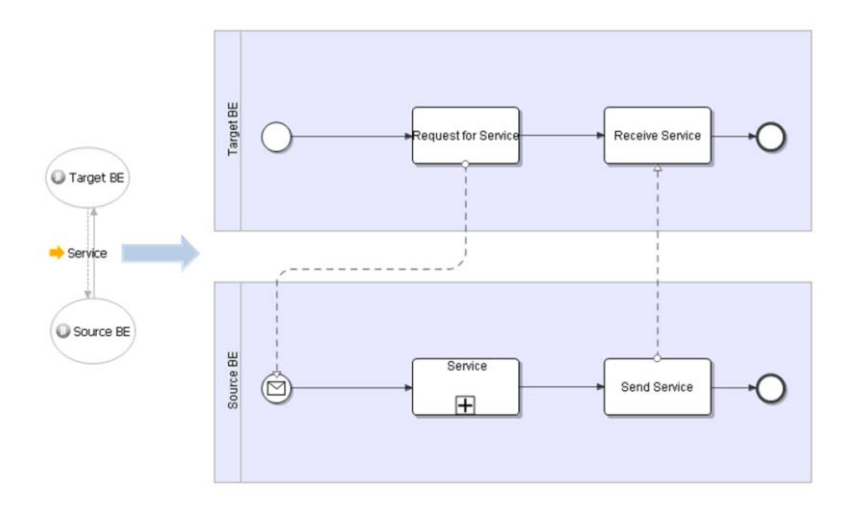

**Figure 21: Mapping a single service delivery to a generic BPMN workflow**

<span id="page-29-2"></span>If the service contains sequencing information, then the service's sequencing information is mapped to both generic and complex workflows, depending on the service or the sequencing gateways that is composed of. For more information, refer to the hyperlinks introduced in Section [1.3.](#page-5-3)

### <span id="page-29-0"></span>**6 Cost-Revenue Analysis**

Service Network's analysis is closely related to the *value* of the network. SNAPT encompasses a simple model for exploring the vitality of a service within a service network.

In brief, each service delivery generates revenues. Service revenues are costs for the service consumer and revenues for the service provider. As a result, the profit of any Business Entity is calculated as follows:

#### **Profit = Σ(IncomingServiceRevenue) – Σ(OutgoingServiceCost),**

where *IncomingServiceRevenue* and *OutgoingServiceRevenue* refer to the revenues deriving from the business entity's consumed and offered services respectively.

### <span id="page-29-1"></span>**6.1 Generating Profitability Sheets**

SNAPT allows the generation of profitability sheets from a service network model in terms of Excel worksheets. These worksheets provide an overview of the cost-revenue calculations within the service network. Separate excel sheets are generated to display each business entity's costs and revenues; an additional sheet is also used to summarize the costs / revenues for the entire network. Within the excel file, formulas are assigned to appropriate cells, connecting service

revenues with business entities' total costs and total revenues. That's way, when a service revenue cell is modified, the changes automatically affect the costs and revenues of the business entities consuming and providing the service respectively.

For generating the profitability sheets, you have to select "**Analysis**>Generate Quantitative **Report**" from the Main Menu.

## <span id="page-30-0"></span>**7 Qualitative Analysis in SNAPT**

SNAPT supports an approach for transforming the service networks models to Verna Allee's value networks model and carry out a qualitative analysis on Service Networks. Thus, the Value Network Analysis (VNA) is applied to service networks. The results of this analysis are displayed through comprehensive indicator reports generated by SNAPT. We used the Eclipse Business Information Reporting Tools (BIRT) project to generate the report template for showing the results of the analysis and lastly we implemented a wizard to enable the SNAPT user to assign the appropriate inputs to the value network model that will be the basis of the VNA and the parameters to the report template.

In order to perform the qualitative analysis in SNAPT, you have to select "**Analysis** $\rightarrow$  Generate **Qualitative Report (Verna Allee)**" from the Main Menu. Next step is to select the sub-networks, if they exist.

| <b>Generate Verna Allee Report</b> |      | Value Networks Model Information<br>Please fill 'Nature' field for all deliverables |                         |                         |                         |                         |                         |        | $\mathbf x$<br>o. |
|------------------------------------|------|-------------------------------------------------------------------------------------|-------------------------|-------------------------|-------------------------|-------------------------|-------------------------|--------|-------------------|
| From                               | То   | Deliverable                                                                         | Nature                  | Asset Ty Asset I        |                         | Value fo                | Value for               |        |                   |
| Store Ho Store<br>Account Custo    |      | <b>Book Supplies</b><br><b>Books</b>                                                | Select<br><b>Select</b> | Select<br><b>Select</b> | Select<br><b>Select</b> | Select<br><b>Select</b> | Select<br><b>Select</b> |        |                   |
| Store Ho Acco                      |      | Packaging                                                                           | <b>Select</b>           | <b>Select</b>           | <b>Select</b>           | <b>Select</b>           | <b>Select</b>           |        |                   |
| FedEx<br>∢                         | Acco | <b>Book Delivery</b>                                                                | Select<br>IJП,          | <b>Select</b>           | <b>Select</b>           | <b>Select</b>           | <b>Select</b>           |        |                   |
|                                    |      |                                                                                     |                         |                         |                         |                         |                         |        |                   |
|                                    |      |                                                                                     |                         |                         |                         |                         |                         |        |                   |
|                                    |      |                                                                                     |                         |                         |                         |                         |                         |        |                   |
|                                    |      |                                                                                     |                         |                         |                         |                         |                         |        |                   |
|                                    |      |                                                                                     |                         |                         | $<$ Back                | Next >                  |                         | Einish | Cancel            |

<span id="page-30-1"></span>**Figure 22: Second page of the Qualitative Analysis Wizard**

Then, you have to fill the fields as depicted in [Figure 22.](#page-30-1) SNAPT supports the following nine indicators for the qualitative analysis: resilience, value network, brand management-perceived value, asset management-asset impact, asset management-cost/benefit, reciprocity, risk, structure and value, and stability. Firstly the nature of the transaction must be defined, meaning whether the transaction offers a tangible or an intangible deliverable to the receiver. Moreover, every transaction contributes directly to a specific asset type of the value network, which must be chosen from the set of pre-defined asset types that includes financial assets, business relationships, competence and internal structure. Next the user must answer for every transaction whether it has a positive or negative impact on the previously defined asset. Lastly, the user must define the perceived value of the deliverable for the sender and the receiver, answering the question of whether each deliverable really provides value to the corresponding participant.

Based on the information provided by the user in the second wizard page, the qualitative analysis can now be applied to the value network. In the last wizard page the user sets the file path of the report generated by the BIRT engine in PDF. The report will contain the results of the qualitative analysis based on the template as defined by SNAPT. For more information regarding templates and the generated report refer to the links provided at Section [1.3.](#page-5-3)

## <span id="page-31-0"></span>**8 From Service Network Models to Value Networks**

Current work on transforming service network models to value network models is not included in Version 1.0 of the tool.

## <span id="page-32-0"></span>**9 Appendix A – Case Study: Amazon**

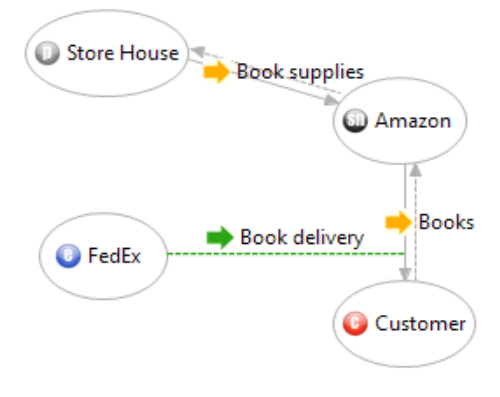

<span id="page-32-1"></span>**Figure 23: Amazon Service Network Model**

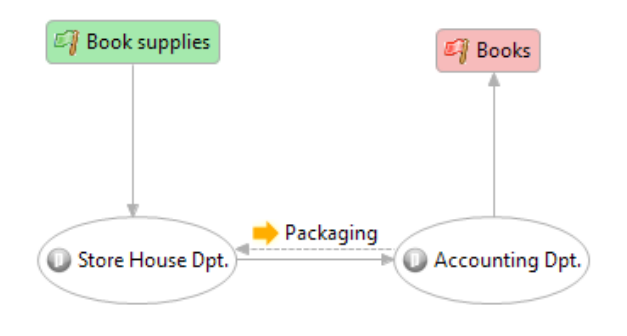

<span id="page-32-2"></span>**Figure 24: Amazon Sub-Network**

## **Σημειώματα**

#### **Σημείωμα αναφοράς**

Copyright Πανεπιστήμιο Κρήτης, Μαριάννα Καρμαζή, Παντελής Πετρίδης, Γιώργος Στρατάκης, Χρήστος Νικολάου, 2014. «SNAPT User Manual (Αγγλικά)». Έκδοση: 1.0. Ηράκλειο 2015. Διαθέσιμο από τη δικτυακή διεύθυνση:

https://elearn.uoc.gr/course/view.php?id=416.

#### **Σημείωμα Αδειοδότησης**

Το παρόν υλικό διατίθεται με τους όρους της άδειας χρήσης Creative Commons Αναφορά Δημιουργού, Μη Εμπορική Χρήση, Παρόμοια Διανομή 4.0 [1] ή μεταγενέστερη, Διεθνής Έκδοση. Εξαιρούνται τα αυτοτελή έργα τρίτων π.χ. φωτογραφίες, διαγράμματα κ.λ.π., τα οποία εμπεριέχονται σε αυτό και τα οποία αναφέρονται μαζί με τους όρους χρήσης τους στο «Σημείωμα Χρήσης Έργων Τρίτων».

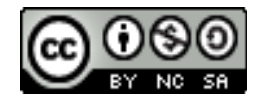

[1] http://creativecommons.org/licenses/by-nc-sa/4.0/

Ως **Μη Εμπορική** ορίζεται η χρήση:

- που δεν περιλαμβάνει άμεσο ή έμμεσο οικονομικό όφελος από την χρήση του έργου, για το διανομέα του έργου και αδειοδόχο
- που δεν περιλαμβάνει οικονομική συναλλαγή ως προϋπόθεση για τη χρήση ή πρόσβαση στο έργο
- που δεν προσπορίζει στο διανομέα του έργου και αδειοδόχο έμμεσο οικονομικό όφελος (π.χ. διαφημίσεις) από την προβολή του έργου σε διαδικτυακό τόπο

Ο δικαιούχος μπορεί να παρέχει στον αδειοδόχο ξεχωριστή άδεια να χρησιμοποιεί το έργο για εμπορική χρήση, εφόσον αυτό του ζητηθεί.

#### **Διατήρηση Σημειωμάτων**

Οποιαδήποτε αναπαραγωγή ή διασκευή του υλικού θα πρέπει να συμπεριλαμβάνει:

- το Σημείωμα Αναφοράς
- το Σημείωμα Αδειοδότησης
- τη δήλωση Διατήρησης Σημειωμάτων
- το Σημείωμα Χρήσης Έργων Τρίτων (εφόσον υπάρχει)

μαζί με τους συνοδευόμενους υπερσυνδέσμους.

## **Χρηματοδότηση**

- Το παρόν εκπαιδευτικό υλικό έχει αναπτυχθεί στα πλαίσια του εκπαιδευτικού έργου του διδάσκοντα.
- Το έργο «Ανοικτά Ακαδημαϊκά Μαθήματα στο Πανεπιστήμιο Κρήτης» έχει χρηματοδοτήσει μόνο τη αναδιαμόρφωση του εκπαιδευτικού υλικού.
- Το έργο υλοποιείται στο πλαίσιο του Επιχειρησιακού Προγράμματος «Εκπαίδευση και Δια Βίου Μάθηση» και συγχρηματοδοτείται από την Ευρωπαϊκή Ένωση (Ευρωπαϊκό Κοινωνικό Ταμείο) και από εθνικούς πόρους.

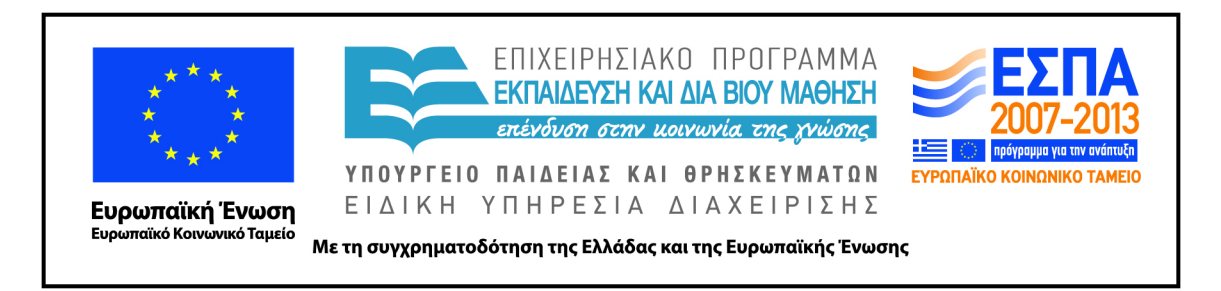